# **Micro Hi-Fi System** MCM279

Register your product and get support at www.philips.com/welcome

Käyttöopas Manual do usuário Εγχειρίδιο χρήσεως Руководство пользователя Instrukcja obsługi Uživatelský manuál Návod na používanie Felhasználói kézikönyv

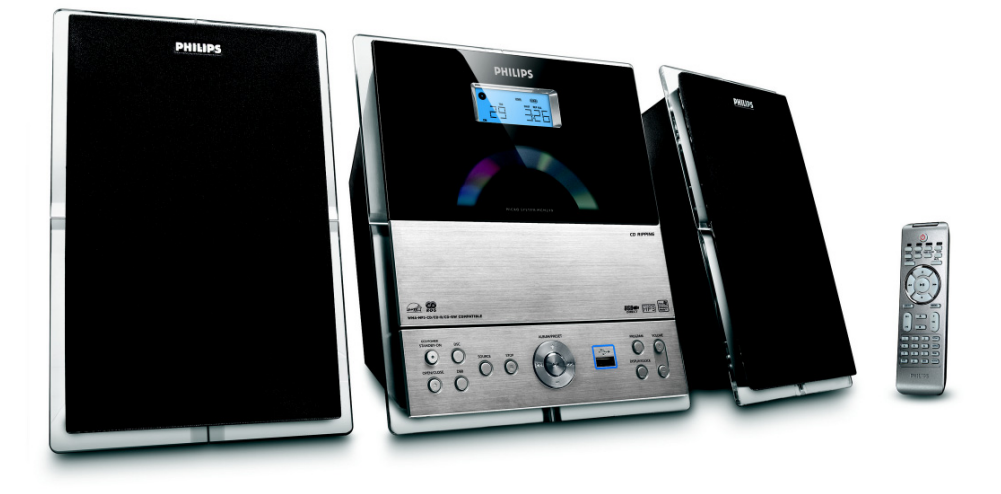

# **PHILIPS**

# **MAGYARORSZÁG**

### **Minőségtanúsítás**

A garanciajegyen feltüntetett forgalombahozó vállalat a 2/1984. (III.10.) BkM-IpM együttes rendelet értelmében tanúsítja, hogy ezen készülék megfelel a műszaki adatokban megadott értékeknek.

#### *Figyelem! A meghibásodott készüléket – beleértve a hálózati csatlakozót is – csak szakember (szerviz) javíthatja. Ne tegye ki a készüléket es***ő***nek vagy nedvesség hatásának!*

#### **Garancia**

A forgalombahozó vállalat a termékre 12 hónap garanciát vállal.

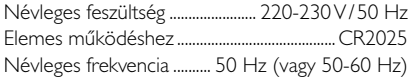

Teljesítmény készenléti állapotban ............................................ < 1 W

Érintésvédelmi osztály II.

Tömeg (hangfalakkal/anélkül) .............. 3,7 / 1,33 kg

Befoglaló méretek (állványok kal/nélkül)

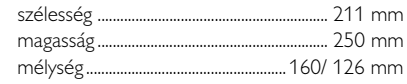

Rádiórész vételi tartomány

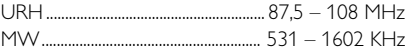

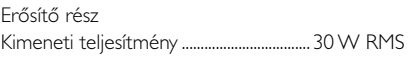

# **ČESKA REPUBLIKÁ**

*Vystraha! Tento přístroj pracuje s laserovým paprskem. Při nesprávné manipulaci s přístrojem (v rozporu s tímto návodem) můņe dojít k nebezpečnému ozáření. Proto přístroj za chodu neotevírejte ani nesnímejte jeho kryty. Jakoukoli opravu vždy svěřte specializovanému servisu.*

*Nebezpečí! Při sejmutí krytů a odjištění bezpečnostních spínačů hrozí nebezpečí neviditelného laserového záření!*

*Chraňte se před přímým zásahem laserového paprsku.*

*Záruka: Pokud byste z jakéhokoli důvodu přístroj demontovali, vždy nejdříve vytáhněte síťovou zástrčku.*

*Přístroj chraňte před jakoukoli vlhkostí i před kapkami*

# **SLOVAK REPUBLIC**

*Prístroj sa nesmie používať v mokrom a vlhkom prostredí! Chránte pred striekajúcou a kvapkajúcou vodou!*

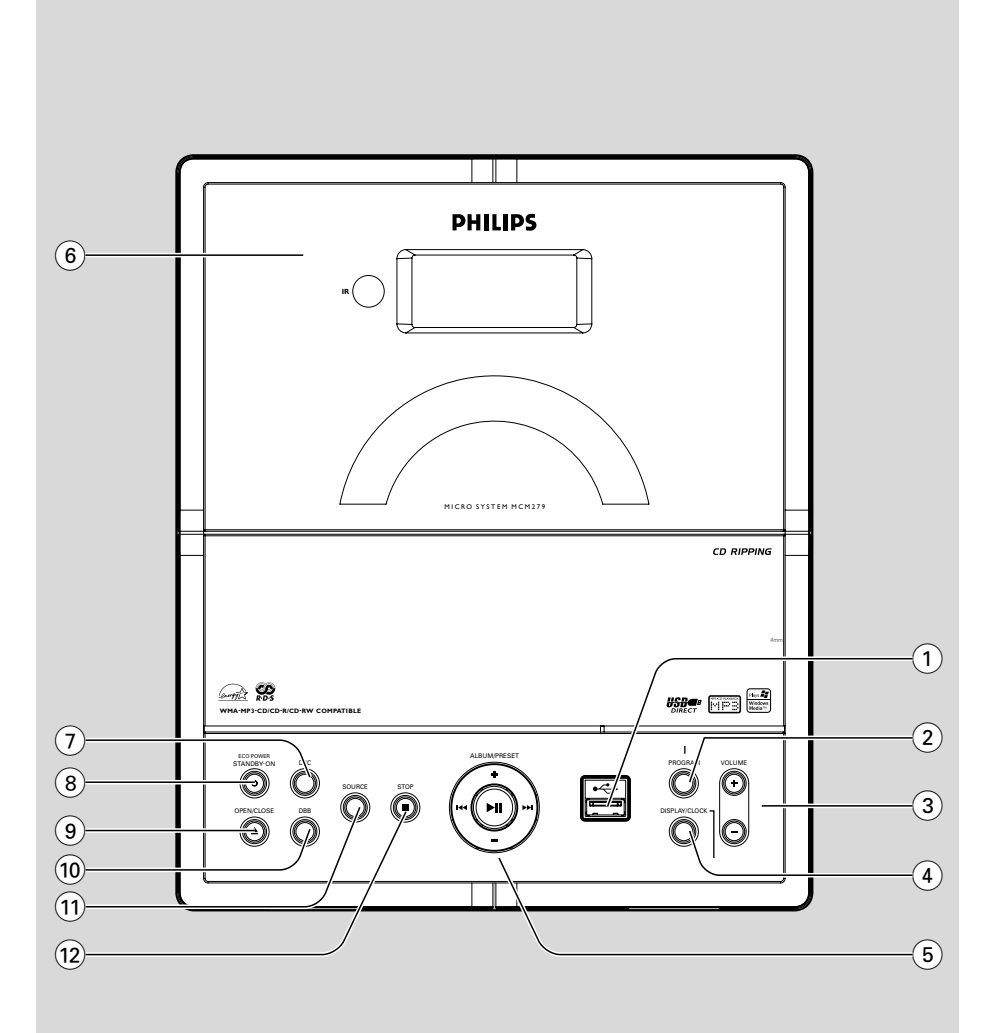

### *SF*

*Luokan 1 laserlaite*

*Varoitus! Laitteen käyttäminen muulla kuin tässä käyttöohjeessa mainitulla tavalla saattaa altistaa käyttäjän turvallisuusluokan 1 ylittävälle näkymättömälle lasersäteilylle. Oikeus muutoksiin varataan. Laite ei*

*saa olla alttiina tippu-ja roiskevedelle.*

*Huom. Toiminnanvalitsin on kytketty toisiopuolelle, eikä se kytke laitetta irti sähköverkosta. Sisäänrakennettu verkkoosa on kytkettynä sähköverkkoon aina silloin, kun pistoke on pistorasiassa.*

### **Norge**

Typeskilt finnes på apparatens underside.

*Observer: Nettbryteren er sekundert innkoplet. Den innebygde netdelen er derfor ikke frakoplet nettet så lenge apparatet er tilsluttet nettkontakten.*

For å redusere faren for brann eller elektrisk støt, skal apparatet ikke utsettes for regn eller fuktighet.

# **Index**

۵

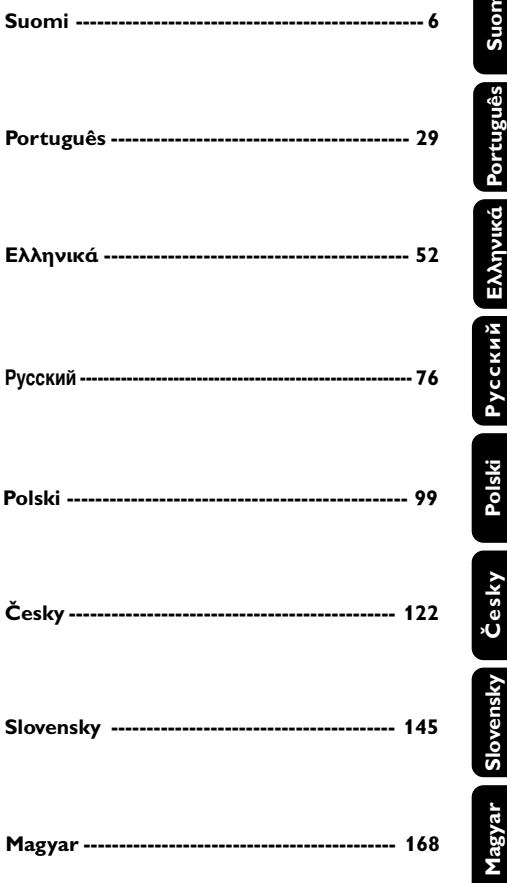

# **Sisällysluettelo**

### **Yleisohje**

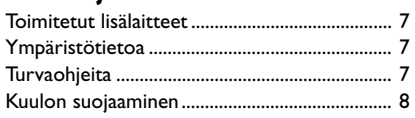

### **Painikkeet**

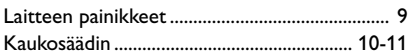

### **Asennus**

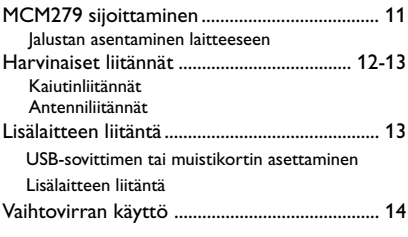

### **Käyttöönotto**

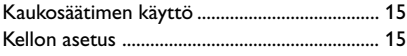

### **Perustoiminnot**

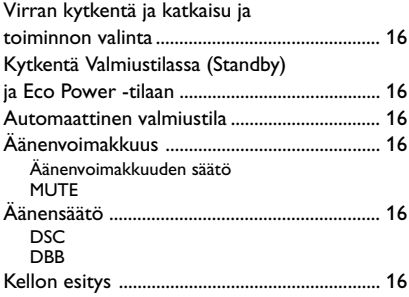

### **CD**

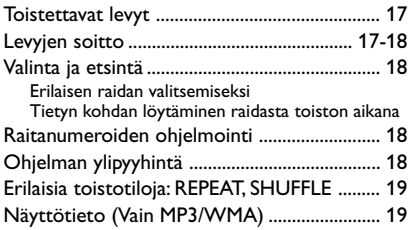

### **Viritin**

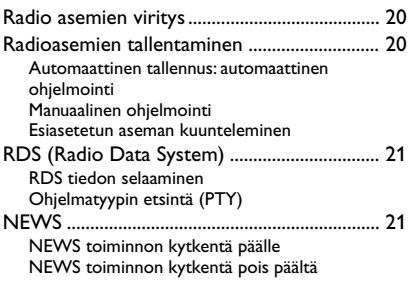

# USB<br>USB-mi

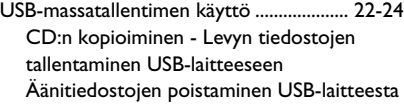

### **AUX**

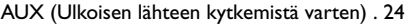

### **Ajastin**

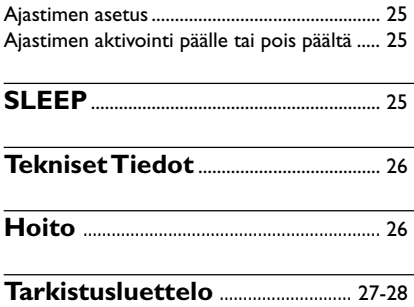

**Suomi**

Onnittelut ostoksestasi ja tervetuloa Philipsiin! Hyödynnä Philipsin tuki ja rekisteröi tuotteesi osoitteessa www.philips.com/welcome.

### **Tämä tuote täyttää Euroopan yhteisön radiohäiriösuojausta koskevat vaatimukset.**

### **Toimitetut lisälaitteet**

- 1 sertifioitu verkkolaite (Merkki: PHILIPS, Mallinumero: AS-650-190-AB340 Tulo: 100-240V ~50/60Hz 0.7A, lähtö: 9 V9 15V = = 1.2A)
- 2 kaiutinlaatikkoa sisältäen 2 kaiutinkaapelia
- kaukosäädin ja 1 x CR2025 paristo
- MW-kehäantenni
- ULA-antenni
- Teline

### **Ympäristötietoa**

Kaikki turha pakkausmateriaali on jätetty pois. Olemme pyrkineet siihen, että pakkauksesta on helppo erotella kolme päämateriaalia: pahvi (laatikko), styroxmuovi (pehmike) ja polyeteeni (pussit, vaahtomuovi).

Laitteessa käytetyt materiaalit voidaan kierrättää ja käyttää uudelleen, jos purkamisen hoitaa tähän erikoistunut asiantuntija. Pakkausmateriaalien, vanhojen paristojen ja vanhojen laitteiden hävittämisessä suosittelemme noudatettavaksi annettuja paikallisia ohjeita.

### **Vanhan tuotteen hävittäminen**

Tuotteesi on suunniteltu ja valmistettu korkealuokkaisista materiaaleista ja komponenteista, jotka voidaan kierrättää ja käyttää uudelleen.

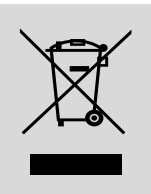

Kun tuotteessa on tämä ylivedetyn pyörillä olevan roskakorin symboli,

tuote täyttää Euroopan Direktiivin 2002/96/EC

Ole hyvä ja etsi tieto lähimmästä erillisestä sähköllä toimivien tuotteiden keräysjärjestelmästä.

Toimi paikallisten sääntöjen mukaisesti äläkä hävitä vanhaa tuotetta normaalin kotitalousjätteen joukossa. Tuotteen oikeanlainen hävittäminen auttaa estämään mahdolliset kielteiset vaikutukset ympäristölle ja ihmisten terveydelle.

### **Turvaohjeita**

- Aseta laite tukevalle alustalle (esim. kirjahyllyyn).
- Nesteillä täytettyjä esineitä, kuten maljakoita, ei saa sijoittaa laitteen päälle.
- Kun laitteen virta katkaistaan irrottamalla pistoke tai laitteen katkaisimesta, laite on helppo ottaa uudelleen käyttöön.
- Asenna laite lähelle pistorasiaa paikkaan, josta johtoon ylettyy hyvin.
- Asenna yksikössä pistorasian läheisyydessä ja sähköpistokkeen ulottuvissa.
- Laite on asetettava sellaiseen paikkaan, että riittävä ilmankierto estää laitteen ylikuumenemisen. Jätä laitteen taakse ja yläpuolelle tyhjää vähintään 10 cm ja kummallekin sivulle 5 cm.
- Ilmanvaihtoa ei pidä sulkea peittämällä ilmanvaihtoaukkoja esineillä kuten sanomalehdet, pöytäliinat, verhot jne.
- Suojaa laite, paristot ja levyt kosteudelta, sateelta, hiekalta, liialta kuumuudelta ja suoralta auringonpaisteelta.
- Paljaita liekkien lähteitä, kuten sytytetyt kynttilät, ei saa asettaa laitteen päälle.
- Nesteillä täytettyjä esineitä, kuten maljakoita, ei saa sijoittaa laitteen päälle.
- Jos laite tuodaan kylmästä lämpimään huoneeseen tai sitä pidetään kosteassa tilassa, kosteus voi kondensoitua lukupään linssiin. Jos näin käy, CD-soitin ei toimi normaalisti. Jätä laitteeseen virta noin tunniksi ilman että syötät levyä, minkä jälkeen laite toistaa taas normaalisti.
- Laitteessa on itsevoitelevat laakerit eikä sitä saa öljytä.
- Akkuja tai paristoja (asennettu) ei saa altistaa korkeille lämpötiloille, esimerkiksi auringonvalolle tai tulelle.
- **Vaikka laite on kytketty valmiustilaan, se on edelleen kytkettynä sähköverkkoon. Laite kytketään kokonaan irti sähköverkosta irrottamalla verkkopistoke pistorasiasta.**

### **Kuulon suojaaminen**

#### **Kuuntele kohtalaisella äänenvoimakkuudella.**

- Kuulokkeiden käyttäminen pitkään kovalla äänenvoimakkuudella saattaa vahingoittaa kuuloa. Tämä laite saattaa tuottaa kovia ääniä, jotka voivat jopa alle minuutissa aiheuttaa ihmiselle pysyviä kuulovaurioita. Korkeammat äänenvoimakkuudet on tarkoitettu huonokuuloisten käyttöön.
- Ääni saattaa olla harhaanjohtava. Ajan mittaan kuulo mukautuu korkeisiinkin äänenvoimakkuuksiin. Pitkäkestoisen kuuntelun jälkeen normaalilta kuulostava äänenvoimakkuus saattaa olla liian voimakas ja kuulolle vahingollinen. Voit estää tämän asettamalla äänenvoimakkuuden turvalliselle tasolle ennen kuuntelua ja pitää sen tällä tasolla.

#### **Turvallisen äänenvoimakkuuden asettaminen:**

- Aseta äänenvoimakkuuden säädin alimmalle tasolle.
- Lisää äänenvoimakkuutta vähitellen, kunnes kuulet äänen selkeästi ja häiriöittä.

### **Kuuntele kohtuullisia aikoja:**

- Pitkäaikainen kuunteleminen tavallisella. "turvallisellakin" äänenvoimakkuudella saattaa vahingoittaa kuuloa.
- Käytä laitteita oikein ja pidä riittävästi taukoja.

### **Noudata kuulokkeiden käytössä seuraavia ohjeita.**

- Kuuntele kohtuullisella äänenvoimakkuudella kohtuullisia aikoja.
- Älä lisää äänenvoimakkuutta kuulosi totuttua nykyiseen ääneen.
- Älä lisää äänenvoimakkuutta niin korkeaksi, ettet kuule, mitä ympärilläsi tapahtuu.
- Lopeta ja keskeytä kuunteleminen vaarallisissa tilanteissa.
- Älä käytä kuulokkeita ajaessasi moottoriajoneuvolla tai polkupyörällä tai käyttäessäsi skeittilautaa, sillä se saattaa vaarantaa liikenteen ja on monissa paikoissa laitonta.

**Suomi**

**Suomi**

### **Laitteen painikkeet** *(illustration sivulta 3)*

- $\bigcirc$  of  $\rightarrow$
- Yhdistyy USB-sovittimen
- 2 **PROGRAM**
- *CD/USB:* ohjelmoi kappaleita
- *Tuner:* ohjelmoi radiokanavia manuaalisesti tai automaattisesti.
- 3 **VOLUME**
- säätää äänenvoimakkuuden
- *Clock/Timer:* asettaa tunnit tai minuutit
- 4 **DISPLAY/CLOCK**
- *Clock:*  esittää asetetun ajan - *Valmiustilassa:* pääsy kellon asetustoimintoon (paina ja pidä painettuna yli 2 sekunnin ajan)
- *TUNER/AUX:* muuttuu kellonäytöstä soittonäytöksi ja takaisin
- *MP3/WMA:* näyttää levytiedot soiton aikana
- 5 **ALBUM/ PRESET + /-**
- – *CD/USB:* valitsee albumin (MP3/WMA vain)
- *TUNER:* valitsee valmiiksi ohjelmoidun radioaseman

### 4 **/** ¢

- *CD/USB* suorittaa haun eteenpäin ja taaksepäin kaistan/ CD-virittimen puitteissa.
- *Tuner:* virittää radioasemille

### ÉÅ

- *CD/USB* käynnistää tai keskeyttää toiston
- 6 **IR**
- Infrapunakaukosäätimen sensori *Hyödyllinen vinkki: Osoita kaukosäätimellä aina tätä sensoria kohti.*
- 7 **DSC (Digital Sound Control)**
- valitsee esiasetettuja ääniasetuksia: ROCK, JAZZ, POP, CLASSIC, OFF

### 8 **STANDBY-ON/ ECO POWER**

- paina lyhyesti vaihtaaksesi laitteen päälle/pois päältä (Valmiustilassa/Eco Power -tilaan);
- *Valmiustilassa (standby) tai Eco Power tilaan:* paina ja pidä pohjassa toistuvasti kytkeäksesi **Valmiustilassa** ja *Eco Power tilaan* (virransäästötilaan)
- *Punainen merkkivalo:* Muuttuu punaiseksi, kun laite valmiustilassa tai muutetaan **ECO POWER -tilaan**
- **(9) OPEN/CLOSE ≜**
- avaa/ sulkee CD-levypesän.
- 0 **DBB (Dynamic Bass Boost)**
- vahvistaa bassoa.
- **11 SOURCE**
- valitsee lähteen **CD, USB, TUNER** tai **AUX**
- *Valmiustilassa (standby) tai Eco Power tilaan:* käynnistää laitteen ja valitsee **CD, USB, TUNER** tai **AUX** lähteen
- @ **STOP**
- *CD/USB:* pysäyttää toiston; ylipyyhkii ohjelman

# **Painikkeet**

### **Kaukosäädin**

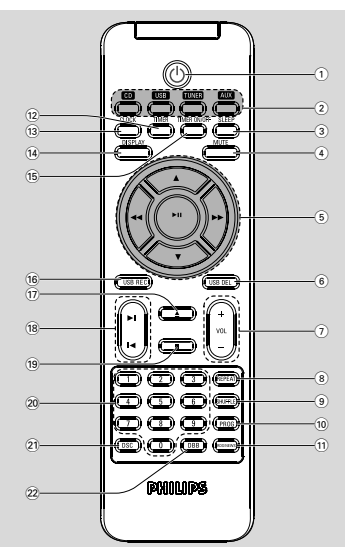

*Huomautuksia kauko-ohjaimesta: – Valitse ensin ohjattava ohjelmalähde painamalla kauko-ohjaimesta jotain ohjelmalähteen painiketta (esim. CD, TUNER, jne.).*

*– Valitse sitten haluttu toiminto (* ÉÅ*,*  $\blacktriangleright$  *ine.).* 

### $\circledcirc$

- paina lyhyesti vaihtaaksesi laitteen päälle/pois päältä (Valmiustilassa/Eco Power -tilaan);
- *Valmiustilassa (standby) tai Eco Power tilaan:* paina ja pidä pohjassa toistuvasti kytkeäksesi **Valmiustilassa** ja *Eco Power tilaan* kesken (virransäästötilaan)

### 2 **Lähdenäppäimet**

### **USB**

- valitsee **USB** lähteen
- *Valmiustilassa (standby) tai Eco Power tilaan:* käynnistää laitteen ja valitsee **USB** lähteen

### **CD**

- valitsee **CD** lähteen
- *Valmiustilassa (standby) tai Eco Power tilaan:* käynnistää laitteen ja valitsee **CD** lähteen

### **TUNER**

- valitsee **TUNER** lähteen ja kytkee eri aaltopituuksien kesken: FM ja MW
- *Valmiustilassa (standby) tai Eco Power tilaan:* käynnistää laitteen ja valitsee **TUNER** lähteen

### **AUX**

- Valitsee äänilähteen täydentävästä laitteesta
- *Valmiustilassa (standby) tai Eco Power tilaan:* käynnistää laitteen ja valitsee äänilähteen muusta täydentävästä lähteestä

### 3 **SLEEP**

– kytkee uniajastimen

### 4 **MUTE**

- Kääntää ääniefektit pois päältä väliaikaisesti
- 5 à **/** á
- *CD/USB:* suorittaa haun eteenpäin ja taaksepäin kaistan/ CD-virittimen puitteissa.
- *Tuner:* virittää radioasemille

### $\blacktriangle$  /  $\blacktriangledown$

- *CD/USB:* valitsee albumin (MP3/WMA vain)
- *TUNER:* virittää radioasemille ÉÅ
- *CD/USB* käynnistää tai keskeyttää toiston
- 6 **USB DEL**
- Poista tiedostot USB-massamuistilaitteesta
- $\widehat{7}$  **VOL**  $+1$
- säätää äänenvoimakkuuden
- *Clock/Timer:* asettaa tunnit tai minuutit
- 8 **REPEAT**
- valitsee jatkuvan soiton
- 9 **SHUFFLE**
- valitsee sattumanvaraisen soiton
- 0 **PROG**
	- *CD/USB:* ohjelmoi kappaleita
- *Tuner:* ohjelmoi radiokanavia manuaalisesti tai automaattisesti.

### ! **RDS/NEWS**

- *Tuner:* valitsee RDS tiedon (**R**adio **D**ata **S**ystem)
- *CD/USB/AUX:* aktivoi uutiset päälle tai pois päältä
- @ **TIMER**
- pääsy ajastintoimintoon (paina ja pidä painettuna yli 2 sekunnin ajan)

# **Painikkeet Asennus**

### # **CLOCK**

- *Clock:*  esittää asetetun ajan
	- *Valmiustilassa:* pääsy kellon asetustoimintoon (paina ja pidä painettuna yli 2 sekunnin ajan)
- *TUNER/Audio CD/AUX:* muuttuu kellonäytöstä soittonäytöksi ja takaisin
- \$ **DISPLAY**
- *MP3/WMA:* näyttää levytiedot soiton aikana

### **15 TIMER ON/OFF**

- kytkee ajastimen päälle/pois päältä (paina ja pidä painettuna yli 2 sekunnin ajan)
- ^ **USB REC**
- *USB:* kopioi yhden tiedoston tai kaikki tiedostot levyltä ulkoiseen kannettavaan USBmuistilaitteeseen tai MP3-soittimeen

### $(17)$   $\triangle$

- avaa/ sulkee CD-levypesän.
- $(18)$  **k**/**M**
- *CD/USB:* valitsee seuraavan/edellisen raidan
- $\left( 19\right)$   $\blacksquare$
- *CD/USB:* pysäyttää toiston; ylipyyhkii ohjelman
- ) **Numeropainikkeet (0-9)**
- valitsevat raidan tai radiokanavan
- ¡ **(Digital Sound Control)**
- valitsee esiasetettuja ääniasetuksia: ROCK, JAZZ, POP, CLASSIC, OFF

### ™ **DBB (Dynamic Bass Boost)**

– vahvistaa bassoa.

### **MCM279 sijoittaminen**

MCM279-aseman mukana toimitetaan jalusta, jonka voi liittää päälaitteeseen ja irrottaa siitä.

**Jalustan asentaminen laitteeseen**

Käännä päälaite ylösalaisin ja liu'uta jalusta paikalleen kuvassa osoitetulla tava.

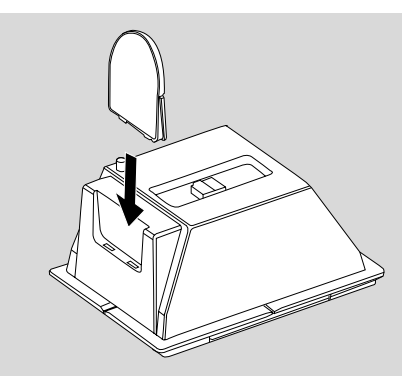

### **Asennus**

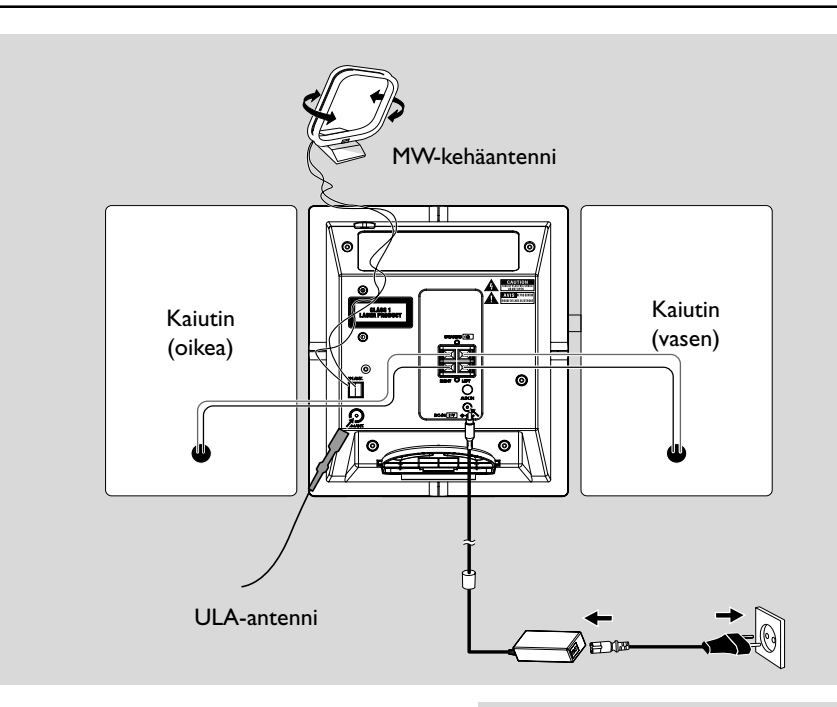

### **Harvinaiset liitännät**

*Varoitus:*

**–** *Älä koskaan tee tai korjaa liitäntöjä verkkovirran ollessa kytkettynä.*

*– Laitteessa on itsevoitelevat laakerit eikä sitä saa öljytä.*

### A **Kaiutinliitännät**

*Käytä ainoastaan mukanatoimitettuja kaiuttimia. Muiden kaiuttimien käyttö saattaa vahingoittaa laitetta tai heikentää äänentoiston laatua.*

- Liitä vasemman kaiuttimen kaiutinjohdin **LEFT** (punainen ja musta) ja oikean kaiuttimen kaiutinjohdin **RIGHT**(punainen ja musta) seuraavasti:
	- a. Paina punaisen terminaalin klipsua ja aseta värillisen (tai merkityn) kaiutinjohtimen paljas pää kokonaan liittimeen, tämän jälkeen irroita klipsu.
	- b. Paina mustan terminaalin klipsua ja aseta mustan (tai merkittömän) kaiutinjohtimen paljas pää kokonaan liittimeen, tämän jälkeen irrota klipsu.

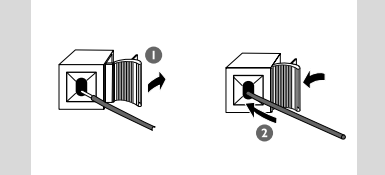

### B **Antenniliitännät MW antenni**

Yhdistä mukana oleva kehäantenni ja ULAantenni vastaaviin liitäntöihin. Säädä tarvittaessa antennien asentoa.

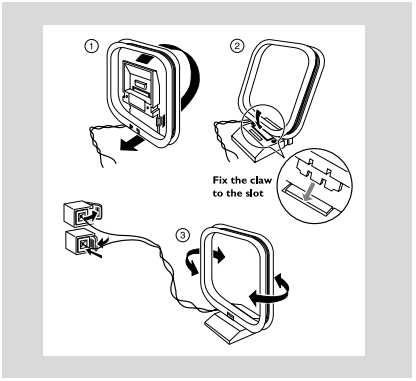

Aseta antenni mahdollisimman kauas televisiosta, kuvanauhurista ja muista säteilylähteistä.

### **FM antenni**

Mukanatoimitettua lanka-antennia voi käyttää yksinomaan lähiasemien vastaanottoon. Paremman vastaanoton saavuttamiseksi suosittelemme kaapeliantennijärjestelmän tai ulkoantennin käyttöä.

 $\bullet$  Kokoa lanka-antenni ja sovita se FM ANTENNA liittimeen allakuvatulla tavalla.

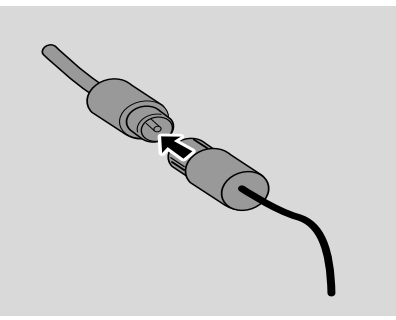

2 Siirrä antennia eri suuntiin parhaimman vastaanoton saamiseksi (niin kauaksi kuin mahdollista TV-laitteesta, videonauhurista tai muista säteilevistä lähteistä).

**3** Aseta antennin pää seinään.

#### *Huomio:*

– Jotta radiovastaanotto olisi paras mahdollinen, sijoita päälaite ja antennit mahdollisimman kauas verkkolaitteesta.

### **Lisälaitteen liitäntä**

#### **USB-sovittimen tai muistikortin asettaminen**

Kytkemällä USB-massatallentimen Hi-Fijärjestelmään, voit nauttia tallentimeen tallennetusta musiikista Hi-Fi -järjestelmän voimakkaiden kaiuttimien välityksellä.

Liitä USB-laite päälaitteen  $\leftarrow$ + etupaneelin liitäntä.

#### **tai**

#### *laitteille, joissa on USB-kaapeli:*

- a. Liitä USB-kaapeli (lisävaruste) päälaitteen etupaneelin-liitäntään.
- b. Aseta USB-kaapelin toinen pistoke USBlaitteen USB-ulossyöttimeen.

### **tai,**

#### *muistikortille:*

- a. Aseta muistikortti kortinlukimeen.
- b. Liitä muistikortti USB-kaapelilla (lisävaruste) päälaitteen  $\leftarrow$ etupaneelin-liitäntään.

### **Lisälaitteen liitäntä**

Tällä laitteella on mahdollista käyttää lisälaitteita esim. TV-laitetta, videonauhuria tai tallentavaa CD-laitetta. MCM279-keskuksen avulla voit toistaa ulkoisesta lähteestä.

1 Liitä äänikaapeli (lisävaruste) päälaitteen takapaneelin **AUX IN** -liitäntään.

2 Liitä äänikaapelin toinen pää lisälaitteen **AUDIO OUT** napaan.

3 Valitse **AUX** setissä.

#### *Hyödyllisiä vinkkejä:*

*– Katso aina muiden laitteiden omistajan manuaalista ohjeita täydelliseen kytkentään.*

## **Asennus**

### **Vaihtovirran käyttö**

- $\bullet$  Varmista että kaikki liitännät on tehty ennen kuin kytket virran.
- 2 Liitä laitteen mukana toimitettu verkkolaite päälaitteen takapaneelissa olevaan DC-liitäntään ja pistorasiaan.

*Kytkeäksesi systeemin kokonaan irti verkkovirrasta, irrota pistoke pistorasiasta.*

*Tyyppi laatta on setin pohjassa.*

#### *VAROITUS!*

*Laitteessa on sisäänrakennettu ylikuumenemissuoja (ei kaikissa malleissa). Siksi on mahdollista, että laite palaa automaattisesti valmiustilaan olosuhteista johtuen (kuumuus). Jos näin tapahtuu, anna laitteen jäähtyä ennen kuin jatkat käyttöä.*

*Tämä tuote täyttää Euroopan yhteisön radiohäiriösuojausta koskevat vaatimukset.*

### *Varoitus!*

*Avattuna lähettää näkyvää ja näkymätöntä lasersäteilyä. Vältä altistumasta säteelle.*

*Suuri jännite! Älä avaa laitetta. Laitteen avaaminen voi aiheuttaa sähköiskun. Laitteen sisällä ei ole käyttäjän huollettavissa olevia osia.*

*Laitteen muokkaaminen tai muu vääränlainen käyttö saattavat aiheuttaa vahingollista sähkömagneettista säteilyä.*

14

### **Kaukosäätimen käyttö**

### *TÄRKEÄÄ!*

*– Poista suojaava muoviliuska ennen kuin käytät kaukosäädintä. – Osoita aina*

*kaukosäätimellä*

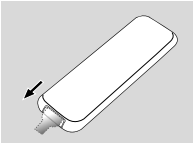

*suoraan sen MCM275 infrapuna aluetta.*

*Huomautuksia kauko-ohjaimesta: – Valitse ensin ohjattava ohjelmalähde painamalla kauko-ohjaimesta jotain ohjelmalähteen painiketta (esim. CD, TUNER, jne.).*

*– Valitse sitten haluttu toiminto (* ÉÅ*,*  $\blacktriangleright$  *ine.).* 

#### **Pattereiden vaihtaminen**

1 Avaa paristolokero työntämällä kantta.

- 2 Vaihda tilalle uusi paristo ja tarkista, että navat tulevat oikein päin.
- 3 Sulje paristolokero työntämällä se takaisin paikalleen.

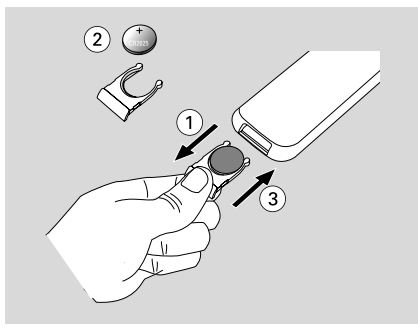

#### **VAROITUS!**

**– Poista paristo, jos se on tyhjä tai jos laitetta ei käytetä pitkään aikaan.**

**– Paristot sisältävät kemiallisia aineita ja siksi ne tulee hävittää asianmukaisesti.**

### **Kellon asetus**

Kun olet yhdistänyt MCM279-laitteen virranjakajaan, aseta kello.

1 Paina ja pidä pohjassa **STANDBY-ON/ ECO POWER** kääntääksesi sen valmiustilaan (standby).

**→ Kello osoittaa asetetun ajan** 

→ ---:-- -- vilkkuu automaattisesti, jos et ole asettanut kelloa.

2 Valmiustilassa, paina ja pidä pohjassa **DISPLAY/ CLOCK** (tai **CLOCK** kaukosäätimestä) kaukosäätimestä.

**→ Tuntiyksiköt alkavat välkkyä** 

- 3 Valitse 12 tai 24 tunnin esitystila painamalla **PROGRAM**-painiketta (tai **PROG** kaukosäätimestä).
- 4 Pidä alhaalla tai paina **VOLUME +/-** (tai **VOL +/-** kaukosäätimestä) säätääksesi tunnit.
- 5 Paina **DISPLAY/CLOCK** (tai **CLOCK** kaukosäätimestä) valitaksesi vaihtoehdon **→ Minuuttiyksiköt alkavat välkkyä.**

6 Pidä alhaalla tai paina **VOLUME +/-** (tai **VOL +/-** kaukosäätimestä) säätääksesi minuutit.

7 Paina **DISPLAY/CLOCK** (tai **CLOCK** kaukosäätimestä) valitaksesi vaihtoehdon. – Siirtyäksesi pois muuttamatta kellon asetuksia paina **STOP** näppäintä.

### *Hyödyllisiä vinkkejä:*

*– Kellon asetukset pyyhkiytyvät kun laite on kytketty pois virtalähteestä.*

*– Laite kytkeytyy pois kellon asetuksen toiminnosta, jos mitään näppäintä ei paineta 90 sekuntiin.*

# **Perustoiminnot**

### **Virran kytkentä ja katkaisu ja toiminnon valinta**

### Paina **STANDBY-ON/ ECO POWER** tai **SOURCE** käynnistääksesi setti (tai  $\Phi$ kaukosäätimestä). **→** Setti siirtyy viimeksi valittuun lähteeseen **tai**

Paina lähdenäppäintä kaukosätimessä (esim. **USB**, **CD**, **TUNER**, **AUX**).

2 Kun setti on päällä, paina **STANDBY-ON**/ **ECO POWER** virran katkaisemiseksi laitteesta (tai y kaukosäätimestä).

3 Valitaksesi toiminnon, paina **SOURCE** kerran tai useammin setissä (tai **USB**, **CD**, **TUNER**, **AUX** kaukosäätimestä).

### **Kytkentä Valmiustilassa (Standby) ja Eco Power -tilaan**

● Kun setti pois päältä, paina ja pidä pohjassa **STANDBY-ON**/ **ECO POWER** näppäintä toistuvasti kytkeäksesi Valmiustilassa ja Eco Power -tilaan (tai  $\circlearrowright$  kaukosäätimestä).

 *Eco Power -tilaan (virransäästötilaan):*

- → ECO PWR vierii näytöllä.
- → Näyttö menee pois päältä.

→ Punainen merkkivalo muuttuu punaiseksi.  *Valmiustilassa (standby):* ➜ Kello ilmestyy.

### *Hyödyllisiä vinkkejä:*

*– Valmius/ Eco Power äänen, kanava-asetusten ja äänenvoimakkuuden (maksimiäänentasolle 12) säädöt säilyvät setin muistissa.*

### **Automaattinen valmiustila**

Kun laite lopettaa toiston ja on pysäytettynä yli 15 minuuttia Levy- tai USB-tilassa, laite siirtyy automaattisesti valmiustilaan.

### **Äänenvoimakkuus**

**Äänenvoimakkuuden säätö**

Säädä äänenvoimakkuutta käyttämällä laitteen **VOLUME +/-** juoksupyörää tai painamalla kauko-ohjaimen **VOLUME +/-** näppäintä.

→ *V* OL ja kyseinen arvo (asteikolla 1-31) ilmestyvät.

→ VOL MIN on äänenvoimakkuuden minimitaso.

→ VOL MBX on äänenvoimakkuuden maksimitaso.

### **MUTE**

Voit tilapäisesti kytkeä äänen pois päältä ilman, että suljet laitteen.

1 Paina kauko-ohjaimen **MUTE** näppäintä kytkeäksesi ääni pois päältä.

→ MUTE tulee näkyviin. Soitto jatkuu ilman ääntä.

2 Äänen toisto uudelleenaktivoidaan seuraavin tavoin:

- paina uudelleen **MUTE**;
- säädä äänenvoimakkuussäätimet;
- muuttaa lähteen.

### **Äänensäätö**

### **DSC**

**D**igital **S**ound **C**ontrol mahdollistaa valita ennalta säädettyjä ääniasetuksia.

Paina **DSC** näppäintä toistuvasti valitaksesi haluttu ääniasetus: ROCK, JAZZ, POP, CLASSIC, OFF.

### **DBB**

Paina **DBB** (Dynamic Bass Boost) basson vahvistuksen kytkemiseksi ja katkaisemiseksi. → **JBB** ilmestyy, jos **DBB** aktivoitu.

### **Kellon esitys**

● Toiston aikana, paina kauko-ohjaimen **CLOCK** näppäintä toistuvasti kytkeäksesi kellonäytön ja normaalin näytön kesken.

**Suomi**

### **Toistettavat levyt**

Tällä järjestelmällä voidaan soittaa

- kaikkia esinauhoitettuja ääni CD levyjä (CDDA)
- poltettuja CD-R ja CD-RW levyjä
- MP3/WMA-CD (CD-R / CDRW jossa MP3/ WMA tiedostoja)

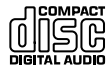

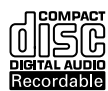

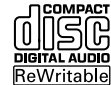

### **TÄRKEÄÄ!**

**– Tämä järjestelmä on tarkoitettu käytettäväksi normaalien levyjen kanssa. Tämän takia, älä käytä mitään lisälaitteita kuten levyn stabilointirenkaita tai levyn käsittelykankaita, jne.**

### **MP3/WMA Tiedostot**

Musiikinpakkausteknologia MP3 (MPEG1 Audio Layer 3) ja WMA vähentävät huomattavasti ääni CD levyn digitaalista datamäärää, säilyttäen kuitenkin CD tasoisen äänenlaadun.

#### **Windows Media Audio**<sup>®</sup> on Microsoft **Corporationin rekisteröity tavaramerkki.**

### **Tuetut formaatit:**

- Levyn formaatti ISO9660, Joliet, UDF (Adaptec:in Direct CD) ja multi-session CD:t
- MP3 data rate 32-320 Kbps sekä vaihteleva bit rate
- Hakemistojen pesäkkeet max. 8 tasoa
- Kappaleiden ja albumien yhteinen enimmäismäärä on: 999
- WMA versio 9 tai aiempi

### **Järjestelmä ei soita tai tue seuraavia:**

- Tyhjiä albumeja: tyhjä albumi on albumi jossa ei ole MP3/WMA tiedostoja ja jotka eivät näy näytössä.
- Järjestelmä hyppää ei tuettujen formaattien yli. Tämä tarkoittaa esim. sitä, että Word dokumentit.doc tai MP3 tiedostot joiden tiedostopääte on .dlf jäävät huomioimatta ja niitä ei soiteta.
- DRM suojatut WMA tiedostot
- WMA tiedostot Lossless tai VBR formaatissa

### **TÄRKEÄÄ!**

*– Varmista, että MP3 tiedostot päättyvät .mp3 määreeseen.*

*– DRM suojattuihin WMA tiedostoihin, käytä Windows Media Player 10 (tai uudempi) ja polta/ konvertoi levyt sillä. Katso www.microsoft.com saadaksesi lisätietoa Windows Media Playeristä ja WM DRM suojauksesta.*

### **Levyjen soitto**

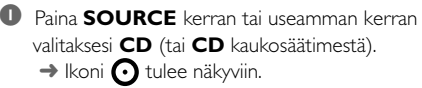

- 2 Avaa CD-luukku painamalla **OPEN/CLOSE**<sup>0</sup> (Avaa luukku) -painiketta. → CD OPEN näkyy näytöllä.
- **3** Aseta levy kelkkaan tekstipuoli ulospäin. Sulje sitten CD-luukku painamalla **OPEN/CLOSE<sup></sub>**</sup> painiketta.
	- → Näyttöön ilmestyy REAIING kun CD-soitin skannaa CD-levyn sisällön.
	- **→ Audio CD:** Raitojen kokonaismäärä ja soittoaika näytetään.

*MP3/WMA:* Näytössä näkyvät albumin numero ja raitojen kokonaismäärä.

### *Hyödyllisiä vinkkejä:*

*Jos et ole järjestänyt levyllä olevia MP3- ja WMAtiedostoja albumeihin, albumi "00" .*

◆ Paina painiketta ▶ *Ⅱ* toiston käynnistämiseksi. ➜ *Näyttöön ilmestyy parhaillaan soivan raidan numero ja kulunut soittoaika.*

- $\bullet$  Keskeytä toisto hetkeksi painamalla $\blacktriangleright$  II. Aloittaaksesi soiton uudelleen, paina näppäintä uudelleen.
- **6** Lopettaaksesi musiikin soittamisen, paina **STOP**Ç.

### *Hyödyllisiä vinkkejä:*

CD-levyn toisto pysähtyy, kun:

- *– avaat CD-pesän.*
- *– CD-levy on toistettu loppuun.*
- *– valitset äänilähteeksi TUNER, USB tai AUX.*

### **Valinta ja etsintä**

#### **Erilaisen raidan valitsemiseksi**

Paina  $\leftarrow$  /  $\rightarrow$  (tai  $\leftarrow$  /  $\rightarrow$  kaukosäätimestä) kerran tai toistuvasti, kunnes haluttu kaistanumero ilmestyy näyttöön.

*MP3/WMA:* ➜ Kappaleinformaatio liukuu näytöllä hetken aikaa.

### *MP3/WMA:*

Paina **ALBUM** kerran tai useammin valitaksesi edellisen tai seuraavan albumin. → Kappaleinformaatio liukuu näytöllä hetken aikaa.

#### **tai**

● Oltaessa pysäytysasennossa, paina **ALBUM/ PRESET+/-** (tai ▲ / ▼ kaukosäätimestä) ja **144 / ▶▶** (tai **14 / ▶** kaukosäätimestä) valitaksesi halutun albumin ja haluamasi kappaleen numero.

➜ *MP3/WMA:* Näytöllä näkyy tällä hetkellä soivan albumin/kappaleen numero.

#### **Tietyn kohdan löytäminen raidasta toiston aikana**

1 Toiston aikana paina ja pidä painettuna  $\overline{1}$  / ►►I (tai 44 / ►► kaukosäätimestä). → CD soittaa kovalla nopeudella.

2 Kun tunnistat haluamasi kohdan, vapauta painike  $\blacktriangleleft$  /  $\blacktriangleright$   $\blacktriangleright$   $\dashv$  tai  $\blacktriangleleft$  /  $\blacktriangleright$ 

→ Normaali toisto jatkuu.

### **Raitanumeroiden ohjelmointi**

Voit taltioida aina 40 raitaa soittaaksesi ohjelman. Yksittäinen raita voidaan taltioida ohjelmaan useamman kerran.

1 Aktivoi ohjelmointi painamalla **PROGRAM** pysäytysasennossa.

→ Sitten PROG.

**→ Audio CD:** PROG ja senhetkisen kappaleen numero vilkkuu.

 *MP3/WMA:* Näytöllä näkyy tällä hetkellä soivan albumin/kappaleen numero.

- **2** Paina  $\blacktriangleleft$  / ►► (tai  $\blacktriangleleft$ / ► kaukosäätimestä) kerran tai toistuvasti, kunnes haluttu kaistanumero ilmestyy näyttöön.
- *MP3/WMA:* press **ALBUM/ PRESET+/-** (tai ▲ / ▼ kaukosäätimestä) and  $\blacktriangleleft$  / ▶▶ (tai  $\blacktriangleright$  kaukosäätimestä) to select the desired albumand track.
- **3** Tallenna haluamasi kappaleen numero painamalla **PROGRAM**. → Näytöllä näkyy hetken aikaa tallennettujen

kappaleiden lukumäärä.

→ Tämän jälkeen näytölle ilmestyy juuri tallentamasi kappaleen numero.

4 Toista vaiheet 2-3 valinnan suorittamiseksi ja haluttujen raitojen tallentamiseksi.

→ Näyttö: FULL jos yrität ohjelmoida yli 40 raitaa.

 $\bullet$  Ohjelmasi toistamiseksi paina  $\blacktriangleright$   $\blacksquare$ .

#### *Hyödyllisiä vinkkejä:*

– *Laite palautuu automaattisesti stop-tilaan, jos mitään laitteen näppäimistä ei paineta Jatkaaksesi asennusta pian painiketta*

**PROGRAM.**

– *MP3/WMA: Kun ohjelmaa soitetaan,* **ALBUM/ PRESET** *näppäinten käyttö on kumottu.*

### **Ohjelman ylipyyhintä**

Voit ylipyyhkiä muistin sisällön seuraavin tavoin:

- Painaminen **STOP** .
	- kahdesti toiston aikana;
	- kerran stop- pysäytysasemassa;
- Painamalla **STANDBY-ON/ ECO POWER**.
- Valitset toisen toimintalähteen.
- avaa CD kannen.

**→ PROG** sen jälkeen.

### **Erilaisia toistotiloja: REPEAT, SHUFFLE**

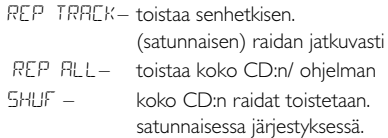

- 1 Toistotilan valitsemiseksi paina **REPEAT** tai **SHUFFLE** toiston aikana.
- 2 Normaalin toiston valitsemiseksi paina **REPEAT** tai **SHUFFLE** toistuvasti, kunnes eri tilat eivät näy enää näytössä.

#### *Hyödyllisiä vinkkejä:*

*– Kun* ¢ *-painiketta painetaan satunnaistoistotiloissa (Shuffle), valitaksesi haluamasi kappaleen numero.*

### **Näyttötieto (Vain MP3/WMA)**

ID3 tag on osa MP3 tiedostoa ja sisältää erilaisia

raitatietoja, kuten raidan nimen tai artistin nimen.

Paina **DISPLAY** painiketta toiston aikana hetken ajan ja toistuvasti teksti-informaation katselemiseksi.

→ Näytöllä näkyy kappaleen nimi, albumin nimi ja ID3-tagin informaatio.

*Hyödyllisiä vinkkejä: - Ennen MP3/WMA-CD polttoa, päätä ID3 tag tieto MP3/WMA purkuohjelmalla.*

# **Viritin**

### **Radio asemien viritys**

- 1 Paina **SOURCE** kerran tai useamman kerran valitaksesi **TUNER** (tai **TUNER** kaukosäätimestä).
- 2 Paina kauko-ohjaimen **TUNER** näppäintä toistuvasti kunnes haluttu aaltoalue FM tai MW ilmestyy.

→ Näytöllä näkyy: , radioaseman taajuus, aaltokaista ja mikäli on ohjelmoitu, kuluva numero.

- $\bullet$  Paina ja pidä painettuna  $\leftarrow$  /  $\rightarrow$  / (tai  $\leftarrow$  / á kaukosäätimestä), kunnes näyttöön ilmestyvät SEARCH.
	- → Radio virittää automaattisesti kanavalle, jossa on riittävän vahva lähetyssignaali. Näytöllä näkyy SEARCH automaattisen virityksen aikana.
	- **→ FM:** Mikäli asema on löydetty. vastaanottimeen,  $\boldsymbol{\omega}$  itulee näkyviin.
	- **→ FM:** Kun RDS asema löytyy, tulee,  $R$ ·**D**·*S* näkyviin.
- 4 Toista kohta **3** kunnes löydät halutun radioaseman.
- Heikon aseman virittämiseksi, paina 144 /  $\blacktriangleright\blacktriangleright$ (tai 44 /  $\blacktriangleright$  kaukosäätimestä) lyhyesti ja toistuvasti, kunnes optimaalinen asema on löydetty.

### **Radioasemien tallentaminen**

Pystyt tallentamaan muistiin enintään 40 radioasemaa (FM ja MW) manuaalisesti tai automaattisesti.

#### **Automaattinen tallennus: automaattinen ohjelmointi**

Automaattinen ohjelmointi alkaa esiasetuksesta 1 tai valitusta esiasetusnumerosta. Tästä numerosta lähtien aikaisemmat ohjelmoidut radiokanavat tulevat ylipyyhityiksi. Laite ohjelmoi vain sellaisia asemia, jotka eivät vielä ole muistissa

<sup>1</sup> Paina **ALBUM/ PRESET+/-** (tai ▲ / ▼ kaukosäätimestä) sen ennalta ohjelmoidun numeron valitsemiseksi, jossa ohjelmointi halutaan käynnistettäväksi.

#### *Huomio:*

– Jos ei ole valittu numeroa ohjelmointia varten, oletuksena on (1) ja kaikki ohjelmoimasi numerot tulevat ylikirjoitetuiksi.

- 2 Paina ja pidä painettuna **PROGRAM** until AUTO appears.
	- → Sitten PROG.
	- → Kuunneltavissa olevat radiokanavat. tallennetaan (RDS, FM ja MW).

→ Kun kaikki kanavat on tallennettu, radio alkaa toistaa ensimmäisessä pikavalinnassa olevaa kanavaa.

#### **Manuaalinen ohjelmointi**

1 Viritä halutulle asemalle (katso **Radio asemien viritys**).

2 Paina **PROGRAM** ohjelmoinnin aktivoimiseksi. **→ Sitten PROG.** 

**3** Paina **ALBUM/ PRESET+/-** (tai  $\triangle$  /  $\Psi$ 

kaukosäätimestä) kerran tai useammin antamaan tälle asemalle numero välillä 1- 40.

- 4 Paina uudelleen **PROGRAM** toiminnon vahvistamiseksi.
	- → Näyttö esille ilmestyy ohjelmoitu numero, aaltokaista ja taajuus.
- **5** Toista vaiheet 1-4 muiden asemien tallentamiseksi.
- Voit ylipyyhkiä valmiiksi ohjelmoidun aseman tallentamalla toisen taajuuden sen tilalle.

#### **Esiasetetun aseman kuunteleminen**

Paina painikkeita **ALBUM/ PRESET+/-** (tai A / 4 kaukosäätimestä) kunnes näytössä on

haluttu valmiiksi ohjelmoitu asema.

### **RDS**

RDS (Radio Data System) toiminto on palvelu, joka mahdollistaa FM asemien lähettää lisätietoa tavanomaisen FM radiosignaalin ohessa.

Vastaanottaessasi RDS asemaa, **R.D.S** ja aseman nimi ilmestyvät.

### **RDS tiedon selaaminen**

 $\bullet$  Hae haluttu RDS radioasema FM aaltopituudella (katso **Radio asemien viritys**)

- 2 Paina kauko-ohjaimen **RDS/NEWS** näppäintä toistuvasti kytkeäksesi seuraavien tietojen kesken (jos saatavilla):
	- Aseman nimi
	- Ohjelman tyyppi (esimerkiksi Uutiset, Liike, Urheilu, jne.)
	- Radioteksti viestit
	- Taajuus

#### *Huomio:*

– Jos painat **RDS/NEWS** ja näyttöön ilmestyy NO PS, NO PTY tai NO TEXT; se merkitsee, että laite ei vastaanota RDS-signaalia*.*.

#### **Ohjelmatyypin etsintä (PTY)**

**PTY** auttaa löytämään halutun ohjelmatyypin.

- 1 RDS-asemien ohjelmointi (katso**Radioasemien tallentaminen**).
- 2 RDS-kanavaa vastaanotettaessa paina kaukoohjaimen **RDS/NEWS** näppäintä toistuvasti, kunnes näyttöön ilmestyy ohjelmatyyppi.
- 3 Paina **ALBUM/ PRESET** näppäintä toistuvasti, kunnes näyttöön ilmestyy haluttu ohjelmatyyppi.
- $\overline{4}$  Paina ja pidä painettuna  $\overline{4}$  /  $\overline{5}$  /  $\overline{6}$  /  $\overline{4}$  / á kaukosäätimestä) , kunnes näyttöön ilmestyvät SEARCH.

→ Radio virittyy RDS-kanavalle lähettämään tätä ohjelmatyyppiä.

→ Jos tämä ohjelmatyyppi ei ole tarjolla, näyttöön ilmestyy TYPE NOT FOUND (tyyppi ei löytynyt).

### **NEWS**

Kun kuuntelet CD, USB tai AUX lähdettä, voit aktivoida NEWS :in. Asetus virittää uuden radioaseman, jos samaa sukua oleva signaali vastaanotetaan RDS radioasemalta.

### **NEWS toiminnon kytkentä päälle**

- Toiston aikana, joka on peräisin **CD, USB** tai **AUX** lähteestä, paina **RDS/NEWS** kaukosäätimestä.
	- **→ NEWS** tulee esiin ja NEWS ON ilmestyy lyhyesti
	- ➜ Soitto jatkuu samaan aikaan kun laite selaa FM-tajuuden RDS-uutisia.
	- → Kun uutislähetys on tunnistettu, asetus kytkee päälle uutisaseman.

→ Uutislähetyksen jälkeen laite automaattisesti vaihtaa viimeksi valittuun lähteeseen ja aloittaa soiton alusta.

### **NEWS toiminnon kytkentä pois päältä**

- Paina kauko-ohjaimen **RDS/NEWS** näppäintä uudelleen.
	- **→ NEWS** häipyy ja NEWS OFF ilmestyy lyhyesti.

### **USB-massatallentimen käyttö**

Kytkemällä USB-massatallentimen Hi-Fijärjestelmään, voit nauttia tallentimeen tallennetusta musiikista Hi-Fi -järjestelmän voimakkaiden kaiuttimien välityksellä.

#### **USB-massatallentimen käyttö**

#### **Yhteensopivat USB-massatallentimet**

Hi-Fi-järjestelmän yhteydessä voit käyttää:

- USB flash muistia (USB 2.0 tai USB1.1)
- USB flash players

 – Muistikortteja (vaatii lisäksi kortinlukijan toimiakseen Hi-Fi-jäjestelmän kanssa)

#### *Huomio:*

*– Jotkut USB flash playerit (tai muistilaitteet) käyttävät tavaramerkin suojelevaa teknologiaa tallenetun sisällön äänityksessä. Tällä tavoin suojeltua sisältöä ei voi soittaa missään muussa laitteessa (kuten esimerkiksi tässä Hi-Fijärjestelmässä).*

#### **Tuetut formaatit:**

- USB tai muistitiedosta formaatti FAT12, FAT16, FAT32 (sektorin koko: 512-65,536 bittiä)
- MP3 data rate 32-320 Kbps sekä vaihteleva bit rate
- WMA versio 9 tai aiempi
- Hakemistojen pesäkkeet max. 8 tasoa
- Albumeiden/kansioiden määrä: maksimi 999
- Kappaleiden/raitojen määrä: maksimi 999
- ID3-tagi v2.0 tai myöhempi
- Tiedoston nimi Uicode UTF8 (maksimipituus: 128 bittiä)

#### **Järjestelmä ei soita tai tue seuraavia:**

- Tyhjiä albumeja: tyhjä albumi on albumi jossa ei ole MP3/WMA tiedostoja ja jotka eivät näy näytössä.
- Järjestelmä hyppää ei tuettujen formaattien yli. Tämä tarkoittaa esim. sitä, että Word dokumentit.doc tai MP3 tiedostot joiden tiedostopääte on .dlf jäävät huomioimatta ja niitä ei soiteta.
- AAC, WAV, PCM äänitiedostoja
- DRM suojatut WMA tiedostot
- WMA tiedostot Lossless formaatissa

#### **Kuinka siirtää musiikkitiedostoja tietokoneeltasi USB-massatallentimelle**

Vetämällä ja pudottamalla voit helposti siirtää musiikkitiedostoja tietokoneeltasi USBmassatallentimelle.

Voit myös käyttää Flash Playerin musiikin hallinta ohjelmaa musiikin siirtoon.

#### *Voi kuitenkin olla, että WMA-tiedostot eivät toimi yhteensopimattomuus ongelmien vuoksi.*

#### **Kuinka järjestät MP3/WMA-tiedostosi USB-massatallentimella**

Tämä Hi-Fi-järjestelmä käy läpi MP3/WMAtiedostoja tarkastamalla ensin kansiot, sitten alakansiot ja sen jälkeen kappaleet. Esimerkiksi:

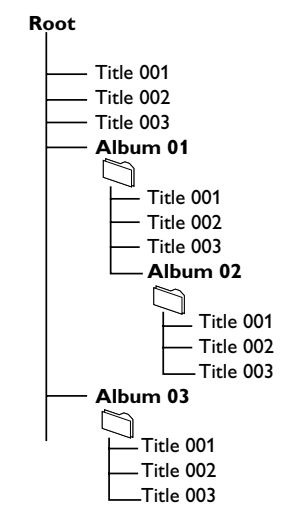

Järjestä MP3-WMA-tiedostosi eri kansioihin ja alakansioihin järjestelmän vaateiden mukaisesti.

#### *Huomio:*

 *– Jos et ole järjestänyt levyllä olevia MP3- ja WMA-tiedostoja albumeihin, albumi* "00" .

*– Varmista, että MP3 tiedostot päättyvät .mp3 määreeseen.*

*– DRM suojattuihin WMA tiedostoihin, käytä Windows Media Player 10 (tai uudempi) ja polta/ konvertoi sillä. Katso www.microsoft.com saadaksesi lisätietoa Windows Media Playeristä ja WM DRM suojauksesta.*

**1** Tarkasta, että USB-laite on liitetty oikein (katso **Asennus: Lisälaitteen liitäntä**).

2 Paina **SOURCE** kerran tai useamman kerran valitaksesi **USB** (tai **USB** kaukosäätimestä).

→ Ikoni **tulee näkyviin.** 

 – Näytölle ilmestyy NO AUDIO, jos USBlaitteesta ei löydy äänitiedostoja.

<sup>3</sup> Soita USB-äänitiedostoja niin kuin soittaisit albumeita/kappaleita CD-levyltä (katso **CD**).

#### *Huomio:*

*– Yhteensopimattomuus ongelmien vuoksi voi olla, että albumi/kappale tiedot eivät vastaa flash playerin musiikin hallinta ohjelman tietoja.*

- *Tiedoston nimi tai ID3-tagit näkyvät näytöllä* --
- *, jos ne eivät ole englanniksi.*

#### *INFORMATION REGARDING USB DIRECT:*

- *1. USB-yhteyden yhteensopivuus tämän tuotteen kanssa:*
- *a) Tämä tuote tukee useimpia USB MSD standardien mukaisia USB-massamuistilaitteita (MSD).*
	- *i) Yleisimpiä massamuistiluokan laitteita ovat esimerkiksi Flash-asemat, muistitikut ja muut siirrettävät muistivälineet.*
	- *ii) Jos tietokoneesi näyttöön tulee teksti Disc Drive (Levyasema), kun tietokoneeseen on liitetty massamuistilaite, se on todennäköisesti MSD-yhteensopiva ja toimii käyttämäsi tuotteen kanssa.*
- *b) Akku- ja paristokäyttöiset massamuistilaitteet. Tarkista, että laitteen akussa/paristossa on virtaa, tai lataa USB-laite ja aseta se sitten takaisin tuotteeseen.*
- *2. Tuetut musiikkityypit:*
- *a) Tämä laite tukee vain suojaamattomia musiikkitiedostoja, joiden päätteenä on jokin seuraavista: .mp3*

*.wma*

- *b) On line -musiikkikaupoista ostetut musiikkitiedostot eivät ole tuettuja, koska ne on suojattu digitaalinen käyttöoikeuksien suoja (Digital Rights Management, DRM).*
- *c) Sellaisia tiedostoja ei tueta, joissa on esimerkiksi jokin seuraavista päätteistä: .wav; .m4a; .m4p; .mp4; .aac.*

*3. Tietokoneen USB-porttia ei voi yhdistää suoraan tuotteeseen, vaikka tietokoneessa olisi mp3- tai wma-tiedostoja.*

#### **CD:n kopioiminen - Levyn tiedostojen tallentaminen USB-laitteeseen**

MCM279-laitteella voi kopioida musiikkitiedostoja tai puhuttua sisältöä levyltä ulkoiseen USB-laitteeseen. Voit tallentaa yhden raidan, koko levyn tai valitsemasi raidat ohjelmointitoiminnon avulla.

**1** Tarkasta, että USB-laite on liitetty oikein (katso **Asennus: Lisälaitteen liitäntä**).

- 2 Aseta levy asemaan (CD-äänilevy tai MP3- tai WMA-levy). Ohjelmoi levy tarvittaessa.
- **3** Paina **SOURCE** kerran tai useamman kerran valitaksesi **CD** (tai **CD** kaukosäätimestä).

#### 4 **Yhden raidan tallentaminen**

- **a.** Valitse tallennettava raita.
- **b.** Paina kerran tai toistuvasti painiketta **USB REC**, kunnes näytössä vilkkuu teksti RIPPING ONE. → Levyn toisto alkaa automaattisesti valitun raidan alusta.

#### 4 **Kaikkien raitojen tallentaminen**

Paina toistuvasti painiketta **USB REC**, kunnes näytössä vilkkuu teksti RIP ALL. → Levyn toisto alkaa automaattisesti levyn alusta.

5 Kun haluat lopettaa tallentamisen, paina ensin painiketta ija irrota sitten USB-laite.

- Yhden raidan tallennustilassa toisto päättyy automaattisesti, kun tallennettava raita/tiedosto päättyy.
- Tarkista MP3- ja WMA-tallennuksen aikana, että tallennettava raita on kokonaan päättynyt, ennen kuin lopetat tallennuksen manuaalisesti. Muussa tapauksessa tiedosto ei tallennu lainkaan.
- Jos USB-laitteen muisti täyttyy tallennuksen aikana, toisto keskeytyy.

#### *Hyödyllisiä vinkkejä:*

*– Tallennustilassa (vaikka USB-laite olisi irrotettu laitteesta) raidan/albumin ja toistotilojen (uusintaja satunnaistoistotila) valitseminen ei ole mahdollista.*

*– Kaikki tallennetut äänitiedostot tallennetaan kansioon \_PHILIPS, jonka järjestelmä luo automaattisesti tallennusta varten.*

*– Tallennetut äänitiedostot tallennetaan joko .mp3 muotoon (ääni- tai MP3-levyt) tai .wma-muotoon (WMA-levy).*

*– Tekijänoikeuksin suojattua CD-levyn sisältöä ei voi tallentaa.*

*– DRM-suojatut WMA-tiedostot eivät ole tuettuja.*

*– Älä keskeytä tallennusta irrottamalla USB-laitteen pistoketta pistorasiasta, sillä osa tallennetusta sisällöstä saattaa kadota.*

*– MP3- ja WMA-tiedostojen tallennus ei onnistu, jos tallennettavalla tiedostolla on sama nimi kuin USBlaitteeseen aiemmin tallennetulla tiedostolla. Tässä tapauksessa MCM279:n näytössä vilkkuvat vuorotellen kolmen sekunnin välein tekstit Err ja duP.*

*– Joissakin hitaissa USB-laitteissa toistoääni saattaa mykistyä muutamaksi sekunniksi laitteen valmiustason mukaan.*

#### **Äänitiedostojen poistaminen USBlaitteesta**

- $\bullet$  Tarkasta, että USB-laite on liitetty oikein (katso **Asennus: Lisälaitteen liitäntä**).
- 2 Paina **SOURCE** kerran tai useamman kerran valitaksesi **USB** (tai **USB** kaukosäätimestä).
- 3 Valitse poistettava raita ennen toistoa tai sen aikana.

**→** Voit valita poistettavan albumin pysäytyskohdan.

4 Paina kauko-ohjaimen **USB DEL**-painiketta lyhyesti.

→ Näytössä vilkkuu teksti Del Trk/Del Alb.

- 5 Poista tiedosto painamalla **USB DEL** -painiketta uudelleen.
- 6 TJos et halua poistaa tiedostoja, anna tekstin Del Trk/Del Alb vilkkua 4 kertaa, jonka jälkeen se poistuu, tai paina painiketta ...

#### *Hyödyllisiä vinkkejä:*

*– Joissakin MP3-soittimissa MCM279 lukee tiedoston yhtenä kansiona, johon kaikki äänitiedostot on koottu huolimatta siitä, onko soittimessa yksi tai useampia kansioita. – MCM279 ei voi poistaa kaikkiin MP3-soittimiin tallennettuja tiedostoja tai albumeja.*

**Kopiosuojatun materiaalin esim. tietokoneohjelmien, tiedostojen, radio- ja tv-lähetysten ja äänitallenteiden luvaton kopiointi rikkoo kopiosuojaoikeutta ja on siksi laitonta. Tätä laitetta ei saa käyttää sellaiseen tarkoitukseen**

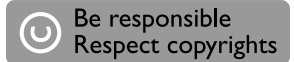

### **AUX (Ulkoisen lähteen kytkemistä varten)**

Voit kuunnella muita ulkoisia laitteita MCM279 kautta.

- $\bullet$  Tarkista, että ulkoinen laite on kytketty oikein. (Katso **Asennus: Lisälaitteen liitäntä**).
- 2 Paina **SOURCE** kerran tai useamman kerran valitaksesi **AUX** (tai **AUX** kaukosäätimestä).
- 3 Välttääksesi häiriöääniä, käännä ulkoisen laitteen äänenvoimakkuus minimiin.

### 4 Paina **PLAY** -näppäintä ulkoisessa laitteessa aloittaaksesi toiston.

5 Säätääksesi ääntä ja äänenvoimakkuutta, käytä ulkoisen laitteen ja MCM279 :sen säätimiä.

### **Ajastimen asetus**

 Laitetta voidaan käyttää herätyskellona, jolloin asetettuun aikaan valittu lähde (CD taiTUNER )

#### alkaa toistumaan. **Varmista, että kello on asetettu aikaan ennen kuin käytät jotain näistä toiminnoista.**

- 1 Paina valmiustilassa kaukosäätimen **TIMER**painiketta, kunnes  $\Phi$  näkyy. → Sitten . SELECT SOURCE vierii näytöllä.
- 2 Paina laitteen **SOURCE** painiketta toistuvasti valitaksesi lähde (tai paina **CD** tai **TUNER** kaukosäätimestä).
- **3** Paina **TIMER** valitaksesi vaihtoehdon. **→ Tuntivksiköt alkavat välkkvä.**
- 4 Pidä alhaalla tai paina **VOLUME +/-** säätääksesi tunnit (tai käännä **VOLUME** setistä).
- 5 Paina **TIMER** valitaksesi vaihtoehdon. **→ Minuuttiyksiköt alkavat välkkyä.**
- 6 Pidä alhaalla tai paina **VOLUME +/-** säätääksesi minuutit (tai käännä **VOLUME** setistä).
- **7** Paina **TIMER** valitaksesi vaihtoehdon. → Ajastin on nyt asetettu ja aktivoitu.
	- → Valittuun herätysaikaan CD, TUNER tai USB menee päälle (äänenvoimakkuuden: maksimiäänentasolle 20).

#### *Huomio:*

*– Laite kytkeytyy pois ajastintoiminnosta, jos mitään näppäintä ei paineta 90 sekuntiin.*

### **Ajastimen aktivointi päälle tai pois päältä**

● Paina ja pidä pohjassa **TIMER ON/OFF** näppäintä toistuvasti aktivoidaksesi tai purkaaksesi ajastimen aktivoinnin.  $\rightarrow$  Näyttöön ilmestyy  $\alpha$ ; jos toiminto on aktivoitu ja se häviää, jos toiminto sammutetaan.

#### *Hyödyllisiä vinkkejä: Ajastin ei toimi, jos:*

- *setti on päällä.*
- *ajastin on poissa käytöstä.*

#### *Setti siirtyy lähteeseen Tuner, jos:*

*- CD-soittimessa ei ole CD-levyä silloin kun lähteeksi on valittu CD.*

### **SLEEP**

Voit asettaa tietyn ajanjakson, jonka kuluttua umpeen laite pois päältä

- Paina kaukosäätimestä **SLEEP**-näppäintä toistuvasti, valitaksesi haluttu aikaväli (minuutteina):
	- ➜ Näytöllä näkyy välit: **Sleep 90, 75, 60, 45, 30, 15**.

→ Näytössä lukee valittu vaihtoehto hetken, jonka jälkeen se palaa edelliseen tilaan. Ikoni <sup>17</sup>Z tulee näkyviin.

**Kytkeäksesi toiminnon pois päältä,** paina **SLEEP**-näppäintä uudelleen. → Ikoni 22 poistuu.

### **tai**

Paina **STANDBY-ON**/ **ECO POWER** virran katkaisemiseksi laitteesta (tai  $\circlearrowright$  kaukosäätimestä).

### *Hyödyllisiä vinkkejä:*

– *Sleep- toiminto ei vaikuta herätysasetuksiisi.*

# **Tekniset Tiedot**

### **VAHVISTIN**

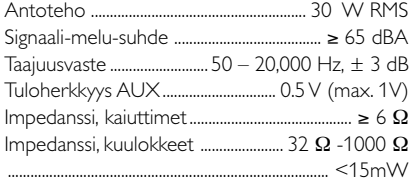

### **CD-soitin**

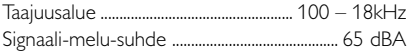

### **VIRITIN**

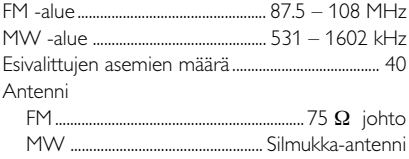

### **USB-soitin**

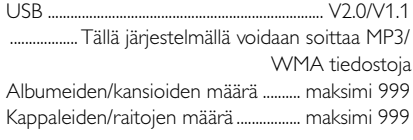

### **KAIUTTIMET**

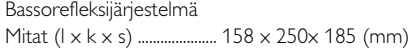

### **YLEISTÄ**

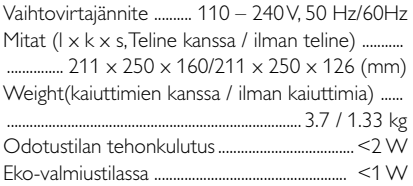

*Oikeus muutoksiin varataan.*

# **Hoito**

### **Kotelon puhdistus**

● Käytä pehmeää laimeaan pesuveteen kostutettua liinaa. Älä käytä alkoholia, spriitä tai ammoniakkia sisältäviä tai syövyttäviä puhdistusaineita.

### **Levyjen puhdistus**

- Puhdista likaantunut levy puhdistusliinalla. Pyyhi levyä keskustasta poispäin.
- Älä käytä liuottimia, kuten bensiiniä, äläkä analogisille levyille tarkoitettuja puhdistusaineita tai antistaattisia suihkeita.

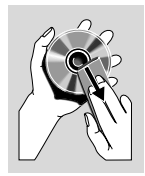

### **Lukupään linssin puhdistus**

● Lukupään linssiin voi aikaa myöten kerääntyä likaa tai pölyä. Tarvittaessa linssi voidaan puhdistaa Philips CD Lens Cleanerillä tai vastaavalla. Noudata Lens Cleanerin mukana olevia ohjeita.

### *VAROITUS*

*Älä missään tapauksessa yritä itse korjata laitetta, sillä takuu lakkaa silloin olemasta voimassa. Älä avaa laitetta ettet saa sähköiskua.*

*Jos laitteeseen tulee vika, tarkista alla luetellut kohdat ennen kuin toimitat laitteen huoltoon. Ellei vika korjaannu näillä keinoilla, kysy neuvoa myyjältä tai asiakaspalvelusta.*

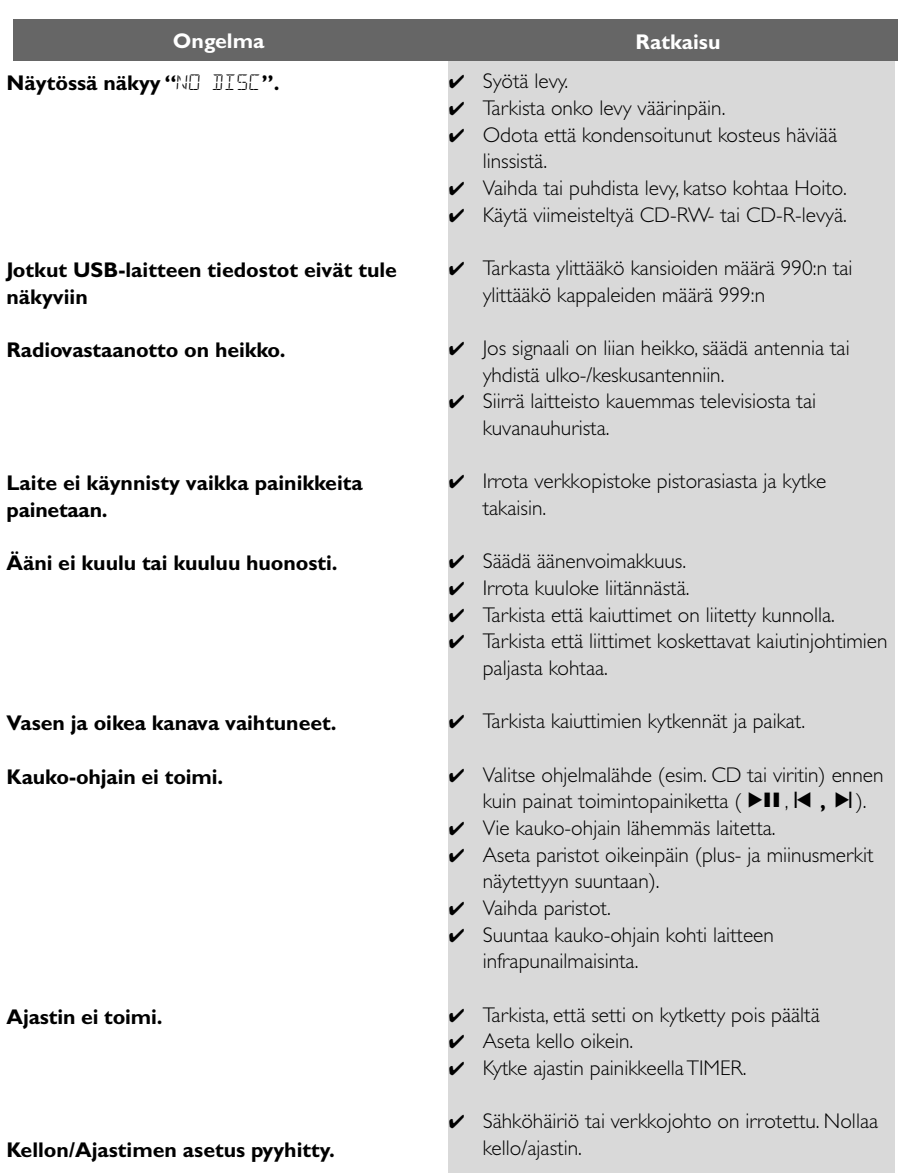

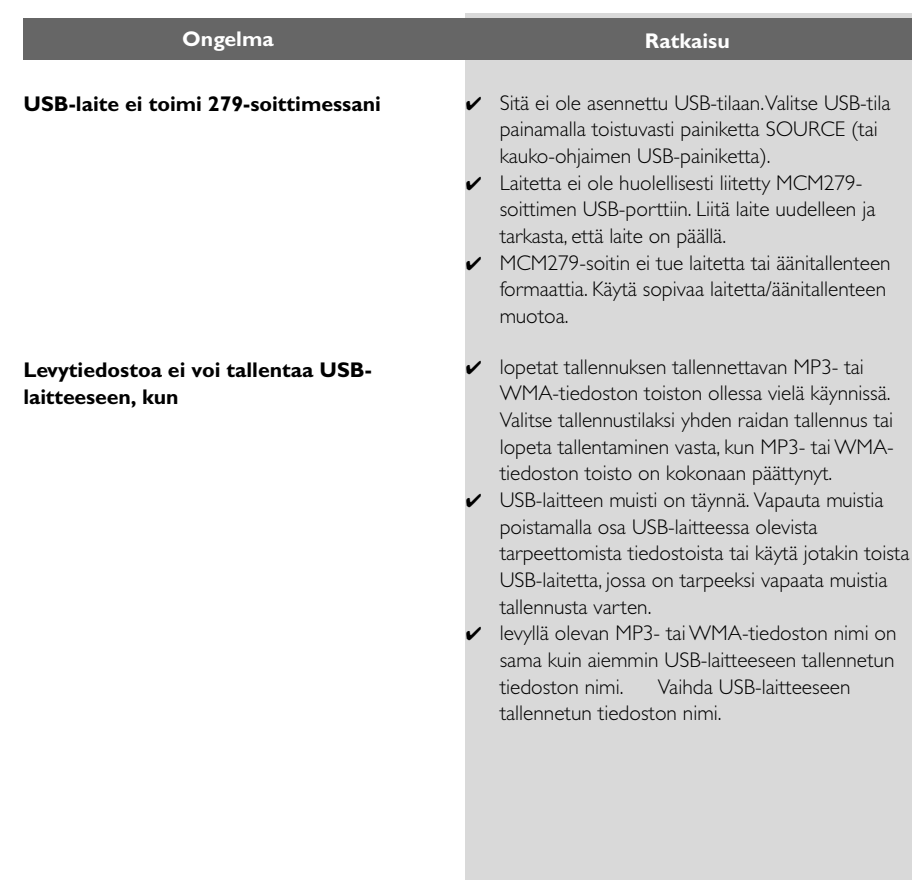

Meet Philips at the Internet http://www.philips.com

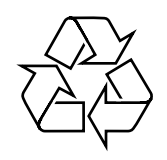

MCM279

**CLASS 1 LASER PRODUCT**

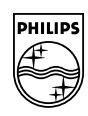

**Suomi**

**Português**

**<sup>л</sup>ічика́** 

**Русский**

**Polski**

E**Àhpurá Pycckviá Polski Cesky Slovensky Magyar** 

**Slovensky**

**Magyar**

**Česky**